## **HOW to use myON for home learning reading projects**

Please use this link to access our school web page.

<https://www.myon.co.uk/school/stpaulprimarynursery>

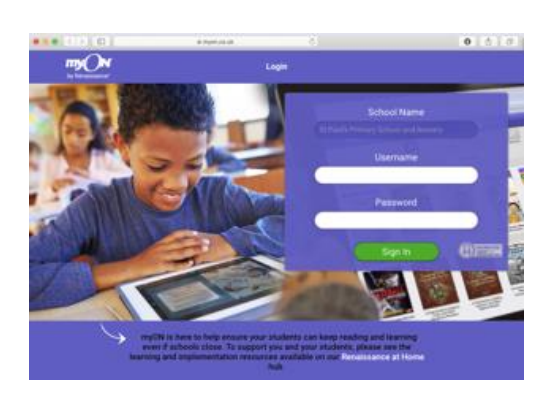

Your child should then sign in using their first initial and family name as their username eg; Alice Smith = asmith . The password is readabook

Your child will then be asked to say what sort of books they like and to save their choices.

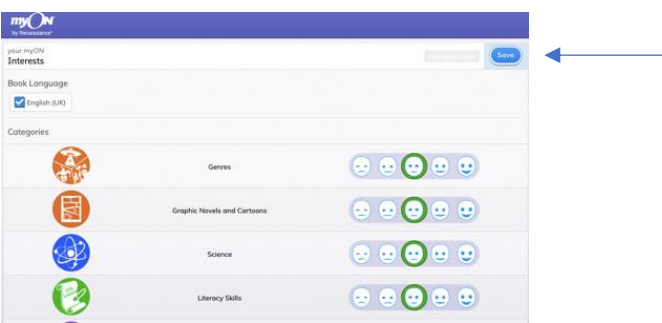

Then they are through to their reading page. Please select the project icon at the top of the page.

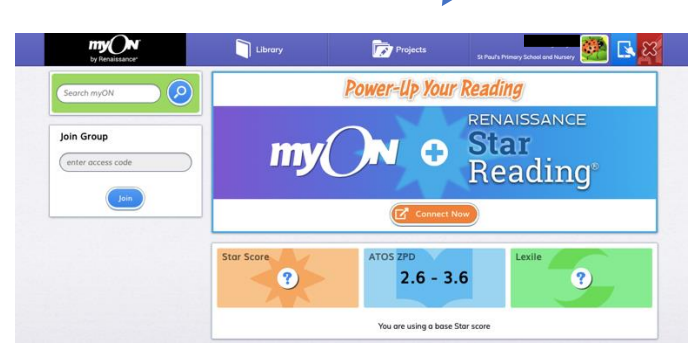

Follow the instructions. I will be able to communicate with your child within the system. If you have problems logging in, please email me [kate.moss@spaldingstpauls-cit.co.uk](mailto:kate.moss@spaldingstpauls-cit.co.uk)